# **Deleting browser history: Microsoft Edge**

### **These instructions will explain how to delete your stored Microsoft Edge browser data (browser history, browser cache).**

If you are looking for other browser instructions, you can find these here (#OtherBrowsers).

1. With the browser open, open the browser history window by simultaneously pressing "Ctrl + Shift + Delete" or "Strg + Shift + Entf".

2. Select the period of time over you wish to delete cached information using the Time range drop down menu, i.e. at least covering your e-banking session. For instance entry **Last hour**.

3. Select all items.

#### 4. Click **Clear now**.

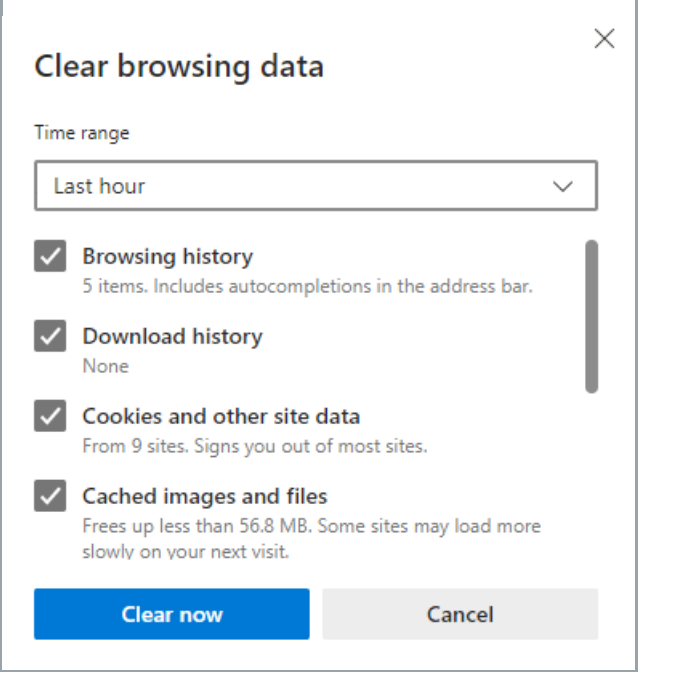

[\(https://www.ebas.ch/wp-content/uploads/2019/11/cache\\_edge\\_en\\_1.png\)](https://www.ebas.ch/wp-content/uploads/2019/11/cache_edge_en_1.png)

## **Alternatively, you can also surf in incognito or private mode, so that your browser doesn't store any data in the first place.**

To do so, open a new incognito window by clicking the three horizontal dots in the top right corner of the screen and then clicking "New InPrivate window". Or [simultaneous](https://www.hslu.ch/en/informatik)ly press "Ctrl + Shift + N"/"Shift + Cmd + N"

## **Instructions for alternative browsers:**

Google Chrome [\(https://www.ebas.ch/en/deleting-browser-history-chrome/\)](https://www.ebas.ch/en/deleting-browser-history-chrome/) Mozilla Firefox [\(https://www.ebas.ch/en/deleting-browser-history-firefox/\)](https://www.ebas.ch/en/deleting-browser-history-firefox/) Apple Safari [\(https://www.ebas.ch/en/deleting-browser-history-safari/\)](https://www.ebas.ch/en/deleting-browser-history-safari/) Android Google Chrome [\(https://www.ebas.ch/en/deleting-browser-history-android-chrome/\)](https://www.ebas.ch/en/deleting-browser-history-android-chrome/) iOS Google Chrome [\(https://www.ebas.ch/en/deleting-browser-history-ios-chrome/\)](https://www.ebas.ch/en/deleting-browser-history-ios-chrome/) iOS Apple Safari [\(https://www.ebas.ch/en/deleting-browser-history-ios-safari/\)](https://www.ebas.ch/en/deleting-browser-history-ios-safari/)

Browser history (also called browser cache) denotes a type of buffer memory of your browser. Browsers will store content of websites visited (e.g. images), so that they don't have to be re-downloaded every time you visit, and *the site can therefore be displayed more quickly.*